## Dire tutorial for Pythia 8 authors

- *◦* run Dire at least once
- *◦* illustrate basic usage
- *◦* find technical and physics differences to Pythia simple shower

Since 8.300, Dire is now an embedded part of Pythia. Dire replaces Pythia's showers by a model that

- *◦* has splitting variables that do not distinguish between dipole ends *→* symmetry
- *◦* uses (Catani-Seymour) splitting kernels that distinguish between dipole ends *→* deliberate identification of collinear directions
- *◦* includes higher-order corrections to kernels

The philosophy behind Dire is

- *◦* keep analytic control & make code easily extendable
- *◦* do not prevent future use relying on MS renormalization or DGLAP evolution
- *◦* supply all ingredients for merging of any (B)SM emission, and beyond NLO

Unfortunately, while preparing the tutorial, a bug was found that makes Dire usage problematic. To fix, you need to edit include/Pythia8/Dire.h, changing the function names

void endEvent void beginEvent

to

void onEndEvent void onBeginEvent

and then recompile Pythia :(

*◦* compile main300

- *◦* run ./main300 --input main300.cmnd This will produce  $e^+e^- \rightarrow$  jets events at LEP.
- *◦* Dire allows for weighted showers, to e.g. treat splitting kernel for which overestimates are too low. For final state showers with final-state recoiler, this can (only) happen due to quark mass or  $\mathcal{O}(\alpha_s^2)$  corrections
- *◦* thus, look at the weight spectrum printed to weights.dat you could e.g. invoke gnuplot via gnuplot -e "set xrange [-5:5]; plot 'weights.dat' u 1:2 w l; pause -1"

# Tutorial: Part 1 of 3: Basic usage

*◦* In the presence of initial partons, Dire may also produce event weights due to negative PDFs or splitting kernels that turn negative. To test this, it is convenient to switch to a DIS setup, by changing section  $\overline{3}$ ) in main300.cmnd to

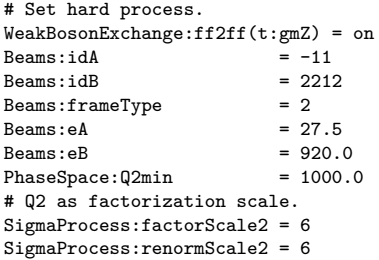

- *◦* run ./main300 --input main300.cmnd
- *◦* look at the weight spectrum again, e.g. with gnuplot -e "set xrange [-5:5]; plot 'weights.dat' u 1:2 w l; pause -1"
- *◦* You should observe a larger spread of event weights. However, the unitarity of the shower guarantees that the average shower weight is still unity.

## Tutorial: Part 2 of 3

One main point about Dire is the inclusion of higher-order splitting kernels.

**Q:** Why bother? **A:** Mainly for matching N*<sup>k</sup>* LO calculations.

**Example worry:** NLO calcuations require NLO PDFs. Initial-state showers should unfold PDF evolution, starting from the PDFs of the hard process *→* require NLO DGLAP kernels.

But is the effect relevant enough that we should worry? *⇒* Check!

- *◦* Keep the DIS setup of main300.cmnd. To avoid having to code the event analysis, you can use the main program main300plots.cc from the repository.
- *◦* Switch on NLO DGLAP kernels by using the settings

```
DireTimes:kernelOrder = 3
DireSpace:kernelOrder = 3
```
- *◦* What's the effect on the pion multiplicity as function of *z* (as a stand-in for the pion fragmentation function)? main300plot will print the histogram table npi.dat for you.
- *◦* No visible impact on final state, so maybe not something to worry about for the bulk?

### Tutorial: Part 2 of 3

#### Suggested procedure for comparison:

#run with default, then cp npi.dat npi-ko1.dat #run with new kernel order 3, then cp npi.dat npi-ko3.dat # then enter gnuplot and do plot "< paste npi-ko1.dat npi-ko3.dat" u 1:((\$2-\$4)/(\$2+\$4)) w l t "default vs. nloglap"

## Tutorial: Part 3 of 3

However, note that NLO DGLAP cannot be used to regularize NNLO calculations, because it can't act as differential subtraction of IR singularities. The full  $\mathcal{O}(\alpha_s^2)$ singularity structure is much more complex, e.g. includes spin- and color-correlations, new phasespace regions to fill, recoil corrections, and all kinds of interference effects.

Double-soft parts of singularity structure are included in Dire – so what's the impact of this compared to the primitive leadin-order shower

- *◦* Return to the LEP setup of main300.cmnd
- *◦* Switch on double-soft kernels by using the settings

```
DireTimes:kernelOrder = 4
DireSpace:kernelOrder = 4
```
- *◦* What's the effect on the Durham jet separation, compared to the default result? main300plot will print the histogram tables y23.dat and y34.dat for you.
- *◦* Again, overall moderate impact on baseline. Note however that the shower uncertainties will become smaller – and that without playing any tricks with "compensation terms".

Thanks for taking the time!